04-004

#### **WATER MANAGEMENT AND EARLY WARNING TOOLS AT SAIH-JÚCAR**

### Niclós Ferragut, Joaquín <sup>1</sup>; Rodríguez Zurita, Miguel <sup>2</sup> <sup>1</sup> Confederación Hidrográfica del Júcar, <sup>2</sup> TRAGSATEC

The Júcar River has a distinctly Mediterranean behaviour, characterised by a great disproportion between ordinary and extraordinary water flows, as well as an extreme system of water flows with high-magnitude rises that causes the river to overflow about every century, flooding its banks. Occasionally this causes significant damages to the land and the communities, as it happened in 1982. This situation led to the need of implementing Automatic Hydrological Information Systems (SAIH, in Spanish), which provides real-time hydrological-hydraulic information and enables the prediction of the future behaviour of the basins. The entire Júcar river basin is divided into sub-basins, in which there are Remote Stations (RS) and Points of Concentration (PC). The River Basin Processing Centre (RBPC) regularly examines concentrators and, as it is the final destination for the data, it oversees their organisation and management. This network has a hierarchical structure with two levels: the RSs communicate with the PCs via secondary network protocol and the PCs transfer information to the RBPC via primary network protocol. The aim of this presentation is to introduce the new applications that enable the optimization in the hydrological management and early warning.

*Keywords: Hydrological information; systems management; early warning; functional software.* 

### **HERRAMIENTAS DE GESTIÓN HIDROLÓGICA Y DE ALERTA TEMPRANA EN EL SAIH-JÚCAR**

El río Júcar tiene un comportamiento claramente mediterráneo, caracterizado por una gran desproporción entre los caudales ordinarios y extraordinarios, y por un régimen extremo de caudales con crecidas de elevada magnitud que provocan desbordamientos seculares que inundan las márgenes y, en ocasiones, son causa de daños considerables en los terrenos y poblaciones, como la producida en el año 1982. Ante esa situación nació la necesidad de implantar Sistemas Automáticos de Información Hidrológica (SAIH), que permiten disponer de datos hidrológicohidráulicos en tiempo real, y prever, el comportamiento futuro de las cuencas. Toda la cuenca del Júcar se subdivide en subcuencas, en las que se encuentran las Estaciones Remotas (ER) y los Puntos de Concentración (PC). El Centro de Proceso de Datos (CPD), interroga periódicamente a los concentradores, y siendo punto final de los datos, se encarga de su organización y gestión. Esta red tiene una estructura jerárquica con dos niveles: las ER se comunican con los PC mediante protocolo de red secundaria y los PC transfieren la información al CPD por el protocolo de red primaria. El objetivo de esta presentación es exponer las nuevas aplicaciones que posibilitan la optimización en la gestión hidrológica y de alerta temprana.

*Palabras clave: Información hidrológica; gestión de sistemas; alerta temprana; software funcional.* 

Correspondencia: Joaquín Niclós Ferragut joaquin.niclos@chj.es Miguel Rodríguez Zurita mrodri29@tragsa.es

# **1. Introducción**

El Júcar es un río de comportamiento claramente mediterráneo, caracterizado por una gran desproporción entre los caudales ordinarios y extraordinarios, y por un régimen extremo de caudales con crecidas de elevada magnitud que provocan desbordamientos seculares, que inundan las márgenes y son causa de daños considerables en los terrenos y poblaciones que alcanzan, especialmente, en las zonas inundables de las comarcas de la Ribera Alta y Ribera Baixa de la Comunitat Valenciana. Ello es debido a que en las cuencas media y baja del río es relativamente frecuente la aparición de una situación meteorológica denominada "Gota Fría", como ha quedado claramente de manifiesto en las distintas avenidas históricas, entre las que se pueden destacar las de 1864, 1982 y 1987 (Ej.: Confederación Hidrográfica del Júcar, 2011).

De todos es conocido el evento meteorológico extremo del año 1982, que condujo al colapso de la presa de Tous, y que supuso necesidad de disponer de un sistema que diera apoyo técnico sustancial y ayudara a la toma de decisiones en relación con los dos tipos de problemas de gestión hidráulica, por un lado, el seguimiento de avenidas a efectos de prevenir y minimizar daños, y por otro, la gestión de los recursos hidráulicos, a efectos de optimizar su asignación y operación, especialmente en las situaciones de escasez a corto y medio plazo, que exigen un especial control de tales recursos.

Para poder alcanzar los objetivos indicados, se diseñó en su día, un sistema de captación, transmisión, presentación y proceso de la información hidrológico/hidráulica descriptiva del estado de la cuenca en cada momento, denominado SAIH, Sistema Automático de Información Hidrológica (Ej.: Utrillas y Gabaldó, 1996).

Pero este sistema ha dado lugar al desarrollo de distintas aplicaciones, capaces de facilitar los estudios hidrológicos e hidráulicos, a través de la recepción de las señales que se reciben en tiempo real, y de planificar de forma eficiente las gestión de los recursos humanos y las necesidades de material tecnológico para el mantenimiento de la red SAIH así como herramientas para el análisis de las causas y fallos.

Estas nuevas aplicaciones, que posibilitan la optimización en la gestión hidrológica, alerta temprana y gestión del sistema, se pueden clasificar de la siguiente forma:

- Herramientas de gestión hidrológica: gestión de de la situación de los embalses, aforos y pluviómetros (Saihwin, Interpomap, Ríos y Vistas).
- Herramientas de gestión no hidrológica: gestión de los mantenimientos preventivo y correctivo (Geo\_Saih), expuesta en el anterior Congreso (Ej.: Niclós y Rodríquez, 2014) y de las comunicaciones basadas fundamentalmente en radioenlaces (Svecor).

## **2. Objetivos**

Con la presente comunicación se expone una nueva herramienta de gestión de las comunicaciones denominada Svecor\_Android: Sistema de visualización del estado de las comunicaciones en tiempo real.

Con la aparición del sistema operativo sobre dispositivos móviles Android, se ha adaptado la aplicación Svecor (en formato texto), a un formato gráfico e inteligente, para su uso exclusivo en cualquier dispositivo móvil, facilitando en tiempo real (cinco minutos) los datos obtenidos por las estaciones de medida o puntos de control de la red del SAIH, siendo accesible desde cualquier lugar incrementando la operatividad en la gestión.

# **3. Caso de estudio. SVECOR\_ANDROID**

#### **3.1 Breve exposición del funcionamiento y estructura general del sistema de comunicaciones del SAIH**

La red de transmisión de datos tiene una estructura ramificada en dos niveles, el primer nivel o red primaria une el Centro de Proceso de Cuenca con los puntos de concentración y el segundo nivel o red secundaria, enlaza los puntos de concentración con los puntos de control.

Las comunicaciones de la red secundaria se hacen por medio de radioenlaces mientras que las comunicaciones de la red primaria utilizan seis enlaces vía satélite y dos vía microondas. Existe la posibilidad de alternar las comunicaciones vía satélite por radioenlaces a fin de tener una mayor garantía en la transmisión de datos.

Adicionalmente existen algunos puntos comunicados vía 3G y GPRS, con transmisión de imágenes de video, así como por vía email.

Este sistema de comunicaciones se estructura en tres niveles jerárquicos:

- 1. Punto de control o Estación Remota.
- 2. Punto de Concentración.
- 3. Centro de Proceso de Cuenca.

En el Punto de Control o Estación Remota se efectúa la adquisición de los datos de campo, realizándose un almacenamiento de la información y una primera elaboración de la misma. La red de telemedida está formada por un total de 218 puntos de toma de datos que realizan las lecturas de los respectivos sensores y almacenan la información durante un tiempo variable de hasta 10 días, en función del modelo de la estación remota y cantidad de sensores

En los Puntos de Concentración se gestionan la comunicación vía la red secundaria de todas las estaciones remotas de un ámbito geográfico y a requerimiento del Centro de Proceso de Cuenca (C.P.C.) le transmite toda la información de su subcuenca a través de la red primaria de comunicaciones.

Los Puntos de Concentración, 8 en total, tienen la finalidad de agrupar por áreas una serie de puntos de control para acortar la amplitud del barrido de los procesos de interrogaciónrespuesta. Éstos constituyen el segundo nivel y están situados en los embalses de Sichar, Arenós, Loriguilla, Contreras (ubicado en el repetidor del Remedio de Utiel), Beniarrés, Amadorio, Bellús y en Valencia, situado éste último en el Centro de Proceso de Cuenca desde el cual se controla la red de comunicaciones, se reciben y almacenan los datos y se ejecutan los procesos de tratamiento y presentación de la información para los distintos usuarios del servicio.

En el Centro de Proceso de Cuenca, situado en la sede de la Confederación Hidrográfica del Júcar en Valencia, se realiza la interrogación a los Puntos de Concentración de los cuales, seis están situados en embalses que comunican sus datos vía satélite y dos están conectados por vía microondas, ya que se encuentran físicamente en el Centro de Proceso de Cuenca.

### **3.2 Herramienta SVECOR\_ANDROID en la estructura general del SAIH**

Svecor (Sistema de Visualización del Estado de las COmunicaciones en tiempo Real) es un programa propio e independiente que extrae en tiempo real y desde un dispositivo móvil los datos obtenidos de cada una de las estaciones de medida de la red del SAIH (figura 1), para verificar su funcionamiento correcto.

Para ello, Svecor se conecta periódicamente con el SAIH, que centraliza y distribuye esta información. Debido a esto, es necesario que el dispositivo móvil en el cual se instale la aplicación, tenga contratada una conexión de datos o que se conecte por Wifi a una red que posea acceso a Internet.

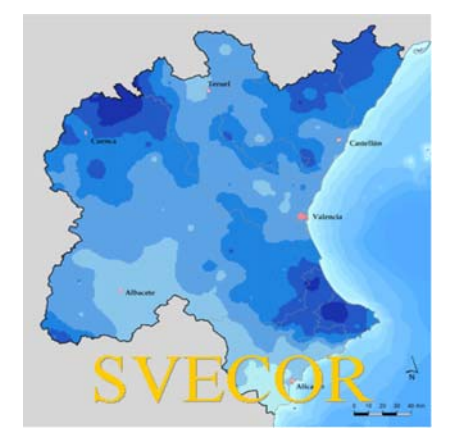

### **Figura 1: Ventana principal de la aplicación sobre dispositivo móvil**

La cantidad de datos descargados por la aplicación dependerá del tiempo que esté activa la aplicación y del periodo de refresco entre actualización de datos. No es frecuente que dicha cantidad exceda los 60-70 MB semanales, incluso con un uso intensivo.

En cualquier caso, es importante tener esto en cuenta si se va a trabajar sin Wifi, debido al carácter limitado de las descargas que ofrecen los proveedores de servicios de telefonía móvil.

En la versión actual, Svecor puede geolocalizar y representar las estaciones sobre un mapa de Google Maps (marca registrada de Google Inc., 1600 Amphitheatre Parkway, Mountain View, CA 94043, Estados Unidos).

El uso de Google Maps es gratuito pero posee sus propios requerimientos específicos para la aplicación:

- Versión mínima de Android: Android 3.2 Honeycomb (API level 13).
- Espacio de almacenamiento: 7 MB para Svecor + 65 MB para Google Play Services.
- Conexión de datos.
- Usuario de Google.

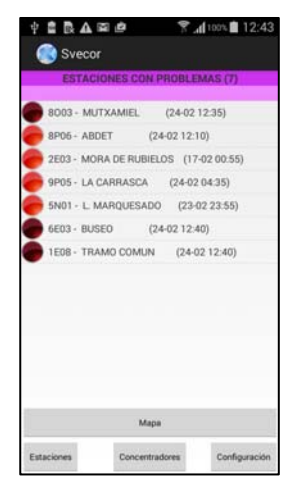

### **Figura 2: Ventana de las Estaciones con problemas (7)**

Tras la carga inicial de datos, la aplicación muestra la siguiente información sobre las estaciones que dispongan algún tipo de problema de comunicación (figura 2):

Los estados de las estaciones siguen el siguiente código de colores (tabla 1):

| <b>ESTADO</b> |                               |                 | La estación comunica desde hace<br>más de 15 minutos                                          |  |  |  |  |
|---------------|-------------------------------|-----------------|-----------------------------------------------------------------------------------------------|--|--|--|--|
|               | <b>VERDE</b>                  | <b>COMUNICA</b> |                                                                                               |  |  |  |  |
| <b>ESTADO</b> | <b>VERDE</b><br><b>OSCURO</b> | (SIN ERROR)     | La estación comunica desde hace<br>menos de 15 minutos (recuperación fallo/error<br>reciente) |  |  |  |  |
| <b>ESTADO</b> | <b>ROJO</b><br><b>OSCURO</b>  | <b>FALLO</b>    | La estación está en fallo/error desde hace<br>menos de 15 minutos                             |  |  |  |  |
| <b>ESTADO</b> | <b>ROJO</b>                   | (CON ERROR)     | La estación está en fallo/error desde hace<br>más de 15 minutos                               |  |  |  |  |

**Tabla 1: Código de colores en el sistema de comunicaciones**

Con una ventana inicial que sólo muestra las estaciones en error: las que estén en el estado 2 o 3 (no muestra las estaciones en verde por simplificación los estados 0 y 1)

Desde esta ventana principal de la aplicación, se puede acceder al resto de funcionalidades, que se describen a continuación.

Los datos mostrados no son estáticos, sino que se vuelven a consultar al servidor cada cierto tiempo prefijado. Las estaciones pueden cambiar de estado durante ese intervalo, y esos cambios se verán reflejados en la aplicación en cuanto termine la última sincronización.

La sincronización es automática y no requiere intervención alguna del usuario. El usuario sí puede, en cambio, configurar el intervalo de tiempo entre sincronizaciones.

Cuando Svecor está sincronizando, en la segunda línea de la cabecera aparece el mensaje "Actualizando…". Cuando ha terminado la sincronización, aparece el mensaje "Actualizado a …", indicando la "fecha y hora" de la última actualización.

La sincronización sigue funcionando mientras la aplicación siga en ejecución, aunque no esté en primer plano, y también afecta a los datos mostrados en el mapa. Debido a ello, si no se está conectado por Wifi y no se va a usar el programa, es preferible cerrarlo (pulsar Atrás dos veces) para no consumir nuestra cuota de descargas mensual que tengamos contratada.

Si se quieren ver los datos de una estación con problemas, se pulsa sobre ella en la ventana anterior ('Estaciones con problemas') (figura 3).

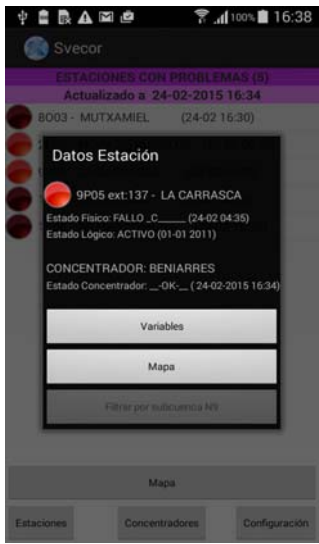

#### **Figura 3: Ventana con datos de una estación con problemas**

Los datos que se muestran, en este caso, son los estados físico y lógico de la estación, fechas de dichos estados, y el estado del concentrador al que pertenece la estación junto con sus propio estado y fecha de estado.

Otra opción importante son los concentradores, que agrupan todas las estaciones que le pertenecen, para ello con el botón 'Concentradores' se puede observar todos los concentradores que existen, así como algunos de sus datos, entre ellos las variables de una estación en concreto pulsando sobre su código (figura 4).

| $+$ 2 3 $\triangle$ 3 3<br>Svecor                                                                                                    | 7.4100%自18:10                                                                                    |                                                                                                    | <b>TERAME</b>                                                                        |                   |                                                                                                    |                         |                                                                                      | $\widehat{\mathbb{R}}$ $\blacksquare$ 100% $\blacksquare$ 18:11 |                                                                                                    |                                                                                                    |  |
|----------------------------------------------------------------------------------------------------|--------------------------------------------------------------------------------------------------|----------------------------------------------------------------------------------------------------|--------------------------------------------------------------------------------------|-------------------|----------------------------------------------------------------------------------------------------|-------------------------|--------------------------------------------------------------------------------------|-----------------------------------------------------------------|----------------------------------------------------------------------------------------------------|----------------------------------------------------------------------------------------------------|--|
| CODIGO<br>CEXT R/S<br>3G<br><b>AMADORIO</b><br><b>ARENOS</b>                                                                                                    | <b>CONCENTRADOR</b><br><b>ESTADO FECH.FISICO</b><br>$-OK-24-0218:05$<br>$-OK-$<br>$-0K$ -        | 24-02 18:05<br>24-02 18:05                                                                                                    | Svecor<br><b>ESTACIONES</b><br><b>ESTACIONES DE LORIGUILLA</b>                       |                   |                                                                                                    |                         |                                                                                      |                                                                 |                                                                                                    |                                                                                                    |  |
| <b>BELLUS</b><br><b>BENIARRES</b><br><b>CONTRERAS</b><br><b>EMILIO</b><br><b>LINUX</b><br>LORIGUILLA<br><b>SICHAR</b><br><b>TOUS</b><br><b>VALENCIA</b><br><b>VSAT</b> | $-OK-$<br>$  0K$ - $-$<br>$ -$ OK $-$<br>$-0K$<br>$-OK-$<br>$-0K$<br>$-0K$ -<br>$-0K$ -<br>$-0K$ | 24-02 18:05<br>24-02 18:05<br>24-02 18:05<br>24-02 18:05<br>08-09 2014<br>24-02 18:05<br>24-02 18:05<br>24-02 18:05<br>24-02 18:05<br>24-02 18:05 | COD.<br>0P04<br>6A01<br>6A02<br>6C01<br>6E01<br>6E02<br>6E03<br>6M01<br>6N01<br>6P01 | 088<br>240<br>087 | CEXT NOMBRE DE LA ESTACIÓN<br>013 ANDILLA<br>085 ZAGRA<br>196 CALLES<br><b>DOMENO</b><br>082 BENAGEBER<br>083 LORIGUILLA<br>084 BUSEO<br>LA CUEVARRUZ<br>086 ALIAGUILLA | PUNTO EN PRUEBAS PRESAS | $-OK-$<br>-OK-<br>-OK-<br>$-OK-$<br>-OK-<br>$-OK-$<br>-OK-<br>-OK-__<br>-OK-<br>-OK- |                                                                 | E. FÍSICO FECH.FISICO E. LÓGICO FECH<br>06-02 11:05<br>24-02 08:35<br>09-02 09:00<br>06-02 11:05<br>24-02 15:05<br>06-02 11:05<br>24-02 12:45<br>01-01 2011<br>14-02 02:30<br>06-02 11:05 | <b>ACTIVO</b><br><b>ACTIVO</b><br><b>ACTIVO</b><br><b>ACTIVO</b><br><b>ACTIVO</b><br><b>ACTIVO</b><br><b>ACTIVO</b><br><b>ACTIVO</b><br><b>ACTIVO</b><br><b>ACTIVO</b> |  |

**Figura 4: Ventana con los datos de un concentrador y sus estaciones**

En la ventana "Variables" se disponen de las variables con sus códigos correspondientes y los datos de las variables asociados a esta estación (figura 5).

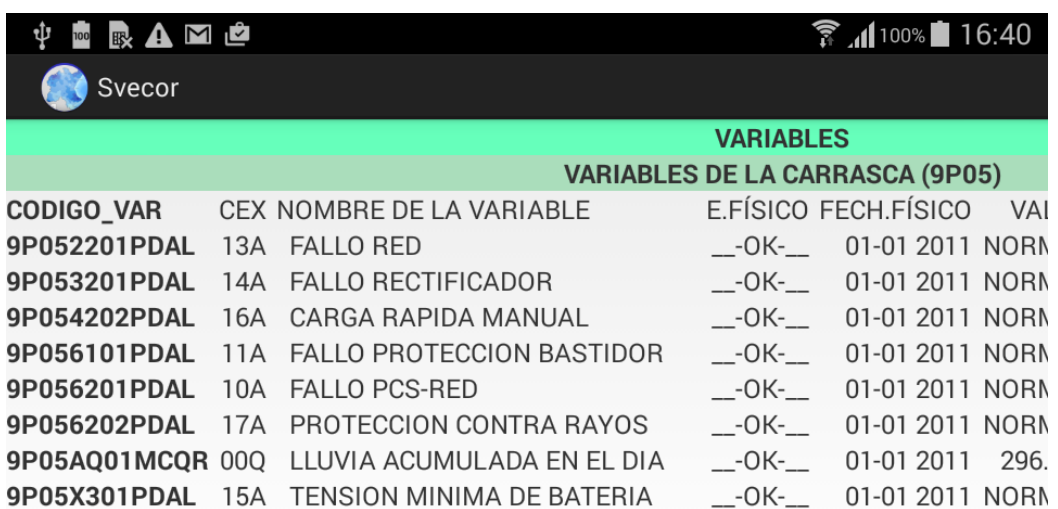

#### **Figura 5: Ventana con datos de las variables**

Obsérvese que para visualizar estos datos se ha girado el dispositivo para poder verlos con mayor claridad. Todas las ventanas de Svecor permiten ser visualizadas tanto horizontal como verticalmente, según prefiera el usuario en cada momento.

El listado anterior de datos no cabe entero en la pantalla. Para ver las partes no visibles, se puede deslizar el dedo por la pantalla de derecha a izquierda o de arriba abajo hasta que se muestren las partes deseadas.

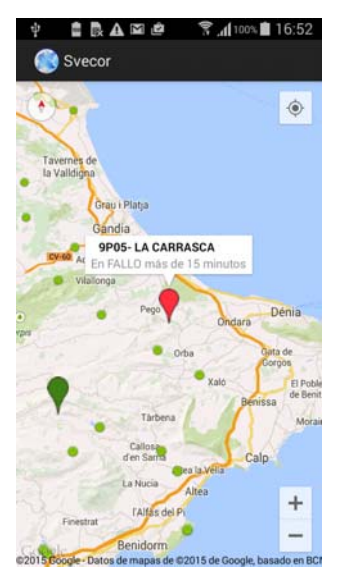

#### **Figura 6: Ventana con las características del mapa y estaciones**

Para volver al diálogo 'Datos Estación', hay que pulsar la tecla 'Atrás' del dispositivo móvil.

En general, y salvo que se indique lo contrario, ese será el método adecuado para cerrar una ventana y volver a la ventana anterior en Svecor.

También se puede pulsar el botón "Mapa" desde la ventana de los datos de una estación, lo cual nos conducirá a un mapa de la zona centrado en la estación (figura 6).

También se pueden visualizar los datos y variables de las estaciones que no están en fallo, mediante el buscador de estaciones, que se presenta pulsando el botón 'Estaciones' de la ventana principal ("Estaciones con Problemas"), y se pueden buscar las estaciones por su nombre y/o su código, de manera total o parcial (figura 7).

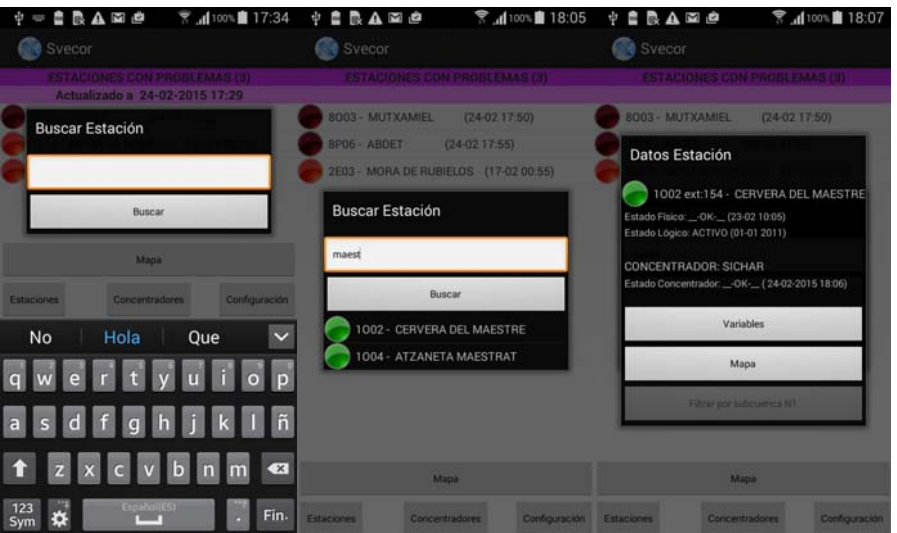

**Figura 7: Ventana con las características de búsqueda en mapa**

De la herramienta Svecor\_Android, para la gestión del sistema de comunicaciones del SAIH, dependen otras aplicaciones por las cuales se realizan las gestiones hidrológicas y de alerta temprana, permite que los datos se reciban cada cinco minutos.

De forma esquemática se puede describir la relación entre todas estas aplicaciones en la que Svecor es la puerta de entrada (figura 8):

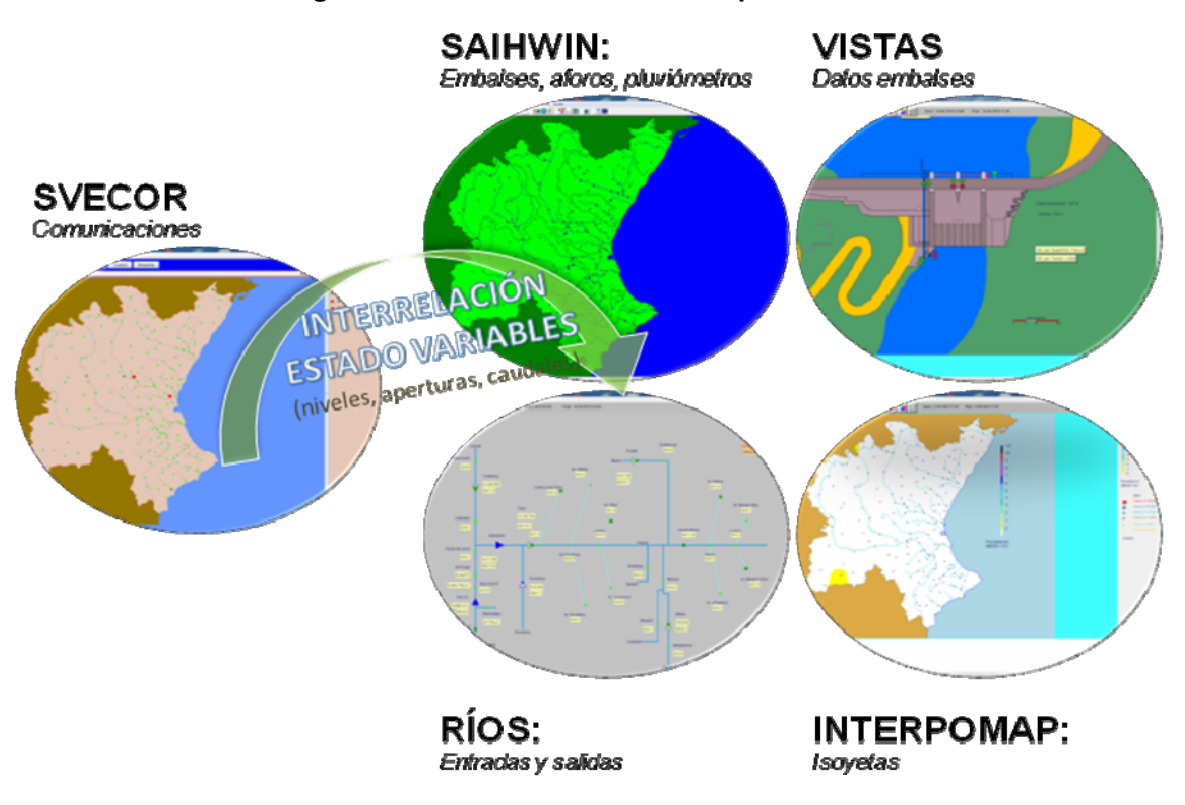

**Figura 8: Interrelaciones entre las aplicaciones**

Otras opciones del programa se refieren al cálculo de rutas, filtros por subcuenca, opciones de configuración, refresco de datos, tipo de mapas, etc. Todas ellas encaminadas a dar información sobre el estado de las estaciones, concentradores, variables hidrológicas y no hidrológicas.

## **4. Resultados y conclusiones**

El Sistema Automático de Información Hidrológica de la Confederación Hidrológica presta un servicio que se encuentra dentro del proceso de ayuda a la toma de decisiones en lo referente a la seguridad de presas y canales, comunicación a otros usuarios de primer nivel (Delegaciones del Gobierno, AEMET, Protección Civil, Comunidades de Regantes, y sociedad en general a través de la página web www.chj.es) y conocimiento de la cuenca en lo referente a la planificación y explotación.

El SAH está sujeto permanentemente a los cambios tecnológicos en lo referente a la administración del sistema informático, mantenimiento y puesta a punto de las comunicaciones, así como de las aplicaciones para el tratamiento en tiempo real, con o sin procesamiento, de las variables hidráulicas obtenidas.

Con esta nueva aplicación Svecor\_Android se posibilita el conocimiento en tiempo real del estado de las comunicaciones del sistema en cualquier localización geográfica, ya sea en campo o en oficina, siempre que se disponga de cobertura por internet, y con una implantación sencilla sobre equipos móviles.

Con ella se consigue el conocimiento inmediato de un conjunto de parámetros tan elementales e importantes del sistema como son aquéllos que afectan a las comunicaciones, siendo éstas complementarias de otras de carácter meteorológico e hidráulico que también se captan con este sistema, y cuya suma, ayudan a valorar las situaciones que se dan a diario, aumentando la eficiencia de los trabajos necesarios para actuar rápidamente e informar de las situaciones derivadas de las sequías así como en caso de inundaciones, y finalmente servir de apoyo en el proceso de análisis de la toma de decisiones, sean hidrológicas o de cualquier otra índole.

# **5. Referencias**

Confederación Hidrográfica del Júcar (2011). *Memoria del 75 aniversario de la Confederación Hidrográfica del Júcar*. Valencia.

- Niclós J., Rodríguez M. (2014). *Aplicación de la herramienta Geocampo al Sistema Automático de Información Hidrológica (SAIH JÚCAR)*. XVIII Congreso Internacional de Dirección e Ingeniería de Proyectos. Alcañiz (Zaragoza).
- Utrillas J. L., Gabaldó O. (1996). *Explotación y mantenimiento del SAIH en la Confederación Hidrográfica del Júcar,* Revista de Obras Públicas.

19th International Congress on Project Management and Engineering Granada, 15-17th July 2015